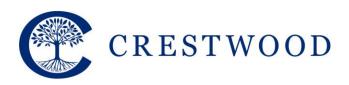

Grades 7 to 12 217 Brookbanks Drive Toronto, Ontario M3A 2T7 Tel: 416.301.1441

Tel: 416.391.1441 Fax: 416.444.0949

www.crestwood.on.ca

## Edsby – Crestwood's Learning Management System

## What is Edsby?

Edsby is the online learning system for Crestwood. It allows teachers to distribute learning materials, lessons, and notes to students. It allows students to collaborate on projects and assignments with each other, keep track of their homework and tests and see when their team has practices and games. Edsby allows parents to keep track of their child's homework, assignments, tests and team games and practices all in one convenient location.

## How do I log into Edsby?

Open your web browser and go to: <a href="http://crestwood.edsby.com">http://crestwood.edsby.com</a>

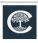

CRESTMOOF

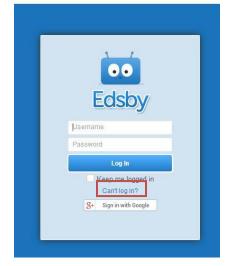

At the login page, click on the *Can't log in?* link, you will be asked to enter your e-mail address. This must be the e-mail address that you have given the school. If your e-mail address has changed, please contact the school so that your information can be updated.

Once you have entered your address and clicked *Continue* you will receive an e-mail with a password reset link. Click the link and reset your password.

You are now ready to log into Edsby.

PLEASE NOTE THAT THE LOGIN PROCESS WILL NOT BE ACTIVATED UNTIL SEPTEMBER 3<sup>rd</sup>, 2019.

## Where do I find my child's homework?

Once you have logged in, Edsby will run a short tour of your main page, this will walk you through all the different areas of the page and what they do. If you ever want to take the tour again, just click on the ? in the top right-hand corner of the page.

If you would like to learn more about Edsby you are welcome to attend the information sessions to be held on Opening Day, Tuesday September 3<sup>rd</sup>, 2019.

If you have any questions regarding Edsby, please contact Matthew David by email at <a href="matthew.david@crestwood.on.ca">matthew.david@crestwood.on.ca</a> or by phone at 416-391-1441 Ext. 4361.